# PLC-ANALYZER pro 6 PLC-Logic analysis in no time

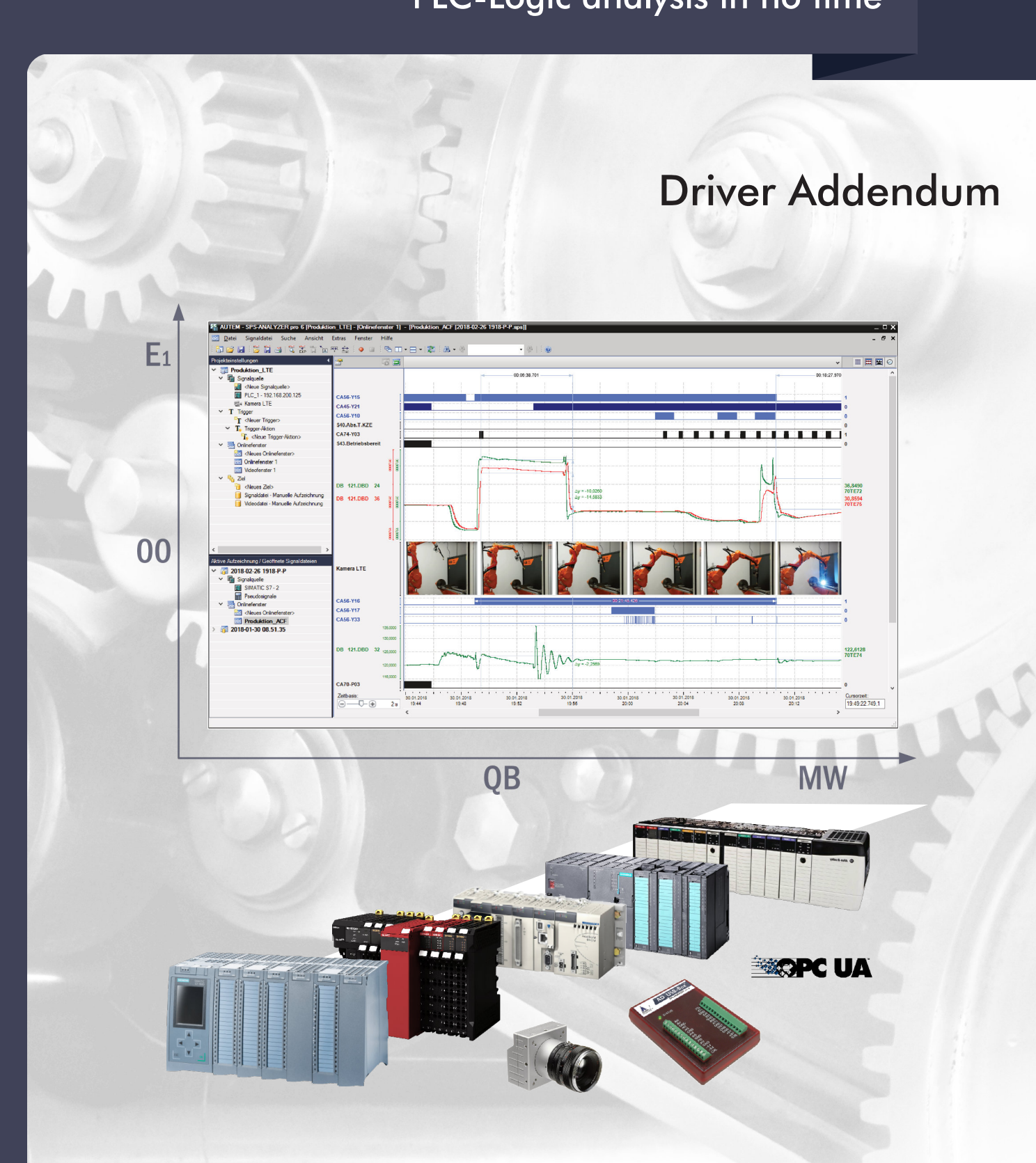

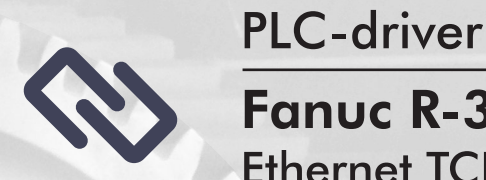

**Fanuc R-30i / R-J3i Ethernet TCP/IP** 

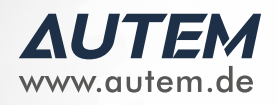

# *PLC-ANALYZER pro 6 -* **Driver Addendum**

Fanuc R-30i / R-J3i - Ethernet TCP/IP

Copyright © 1993 - 2022 AUTEM GmbH. All rights reserved. No part of this user manual, including excerpts, may be reproduced, photocopied or electronically stored without the expressive written permission of AUTEM.

The software described in this manual is subject of a software license agreement and may only be used according to the terms of this agreement.

AUTEM GmbH Dithmarscher Straße 29 26723 Emden Germany

 $\leftarrow$  +49 4921 9610 0  $\overline{\bowtie}$  info@autem.de **Www.autem.de** 

AUTEM does not give any warranty for this manual as well as no express or tacit warranties on commercial quality and suitability for a particular use. AUTEM does not take over adhesion for errors contained in it or for damages that may occur as a result of using or applying this material.

The soft and hardware designations mentioned in this book are in most cases also registered trademarks and are subject to the legal regulations as such.

For references, suggestions and improvement suggestions we are always grateful. Please send these to AUTEM.

1 st Edition 2022

## **Table of Contents**

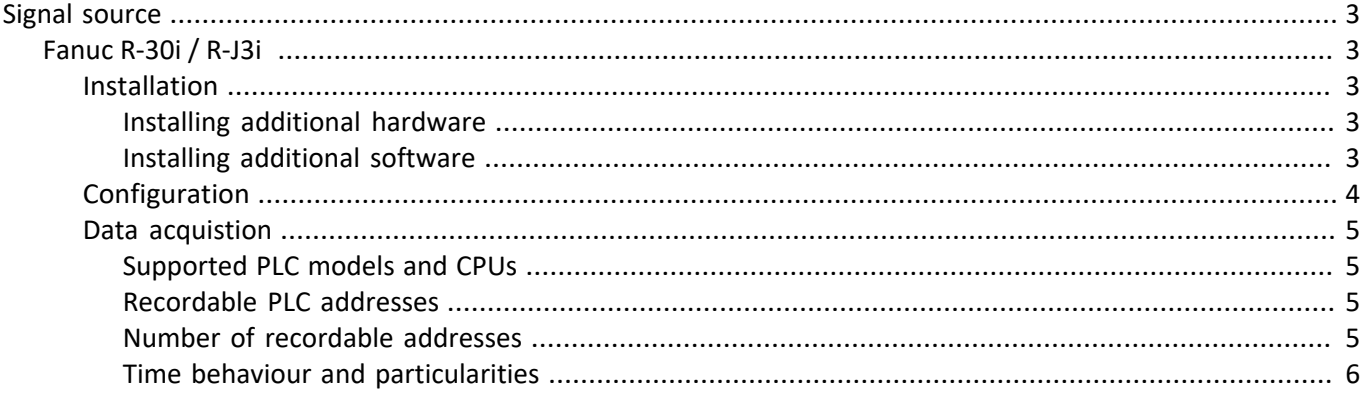

## <span id="page-3-0"></span>**Signal source**

## <span id="page-3-1"></span>**Fanuc R-30i / R-J3i**

This driver addendum describes the particularities of the following PLC drivers and gives you hints on using them.

Fanuc R-30i / R-J3i

With the PLC driver Fanuc R-30i / R-J3i PLC signals can be acquired via Industrial Ethernet (TCP/IP).

It is important that you read through the driver addendum before using a PLC driver. Please pay attention to the WARNINGS that advise you on possible dangers when using PLC-ANALYZER pro.

#### WARNING

Errors that may occur in the automated facility, endangering humans or causing largescale material damage, must be prevented by additional precautions. These precautions (e.g. independent limit monitors, mechanical interlocks) must guarantee safe operation, even in case of dangerous errors.

## <span id="page-3-2"></span>**Installation**

!

The PLC driver can be added to the project as a new signal source. If the driver you want is not yet in the list of available signal sources, you must first activate the license for the PLC-driver with the AUTEM LicenseManager on your computer.

#### <span id="page-3-3"></span>**Installing additional hardware**

If you have already connected your programming unit (or your PC) via TCP/IP network for programming the Fanuc controller, then you normally must do nothing else.

Otherwise connect via TCP/IP network to the according PLC.

#### <span id="page-3-4"></span>**Installing additional software**

In addition to the PLC-ANALYZER pro basic module and the PLC driver you must install the FANUC Robot-Interface Runtime.

## <span id="page-4-0"></span>**Configuration**

After installing the driver you can change important parameters under *Properties*. If you have loaded several drivers, you can set the properties for each driver individually.

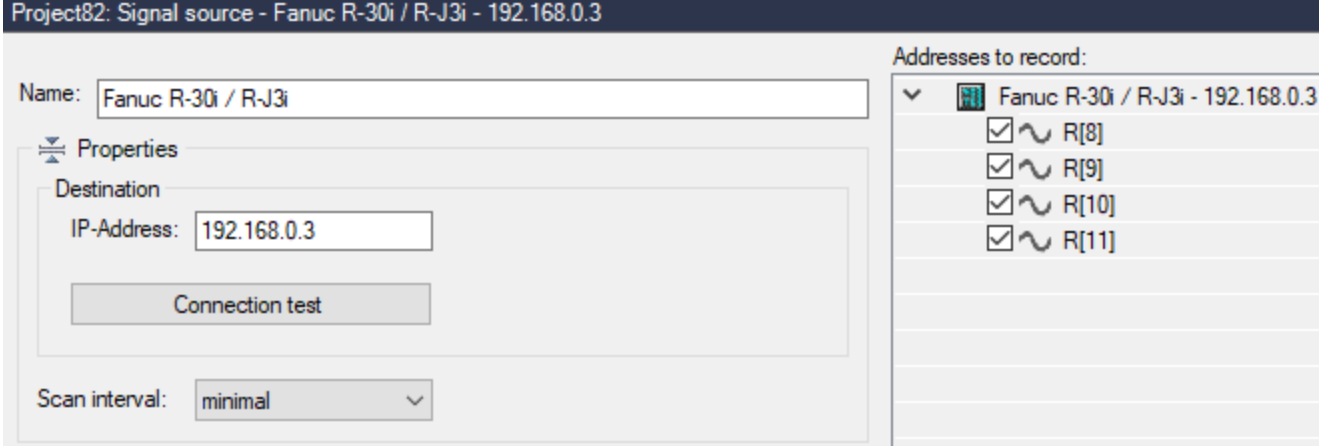

**Fig. 1-1 Configuration of the PLC driver**

First enter a meaningful name. Then select under *Connection* the *Station address* of the FANUC controller.

Press *Connection test* to test, whether a connection to the PLC can be established..

*Scan interval* lays down the interval between reading data from the PLC. For time insensitive applications e.g. temperatures a generous probe interval can be chosen. The signal files resulting is smaller.

After setting the communication properties, add the PLC signals to be recorded.

## <span id="page-5-0"></span>**Data acquistion**

#### <span id="page-5-1"></span>**Supported PLC models and CPUs**

The following models of FANUC Controllers are supported:

- R-J3iB 7D80/45, R-J3iB 7D81/09, R-J3iB 7D82/01, R-J3iB Mate 7D91/01
- R-30iA, R-30iA Mate
- $\bullet$  R-30iB

#### <span id="page-5-2"></span>**Recordable PLC addresses**

The following table shows the possible addresses and the appropriate syntax:

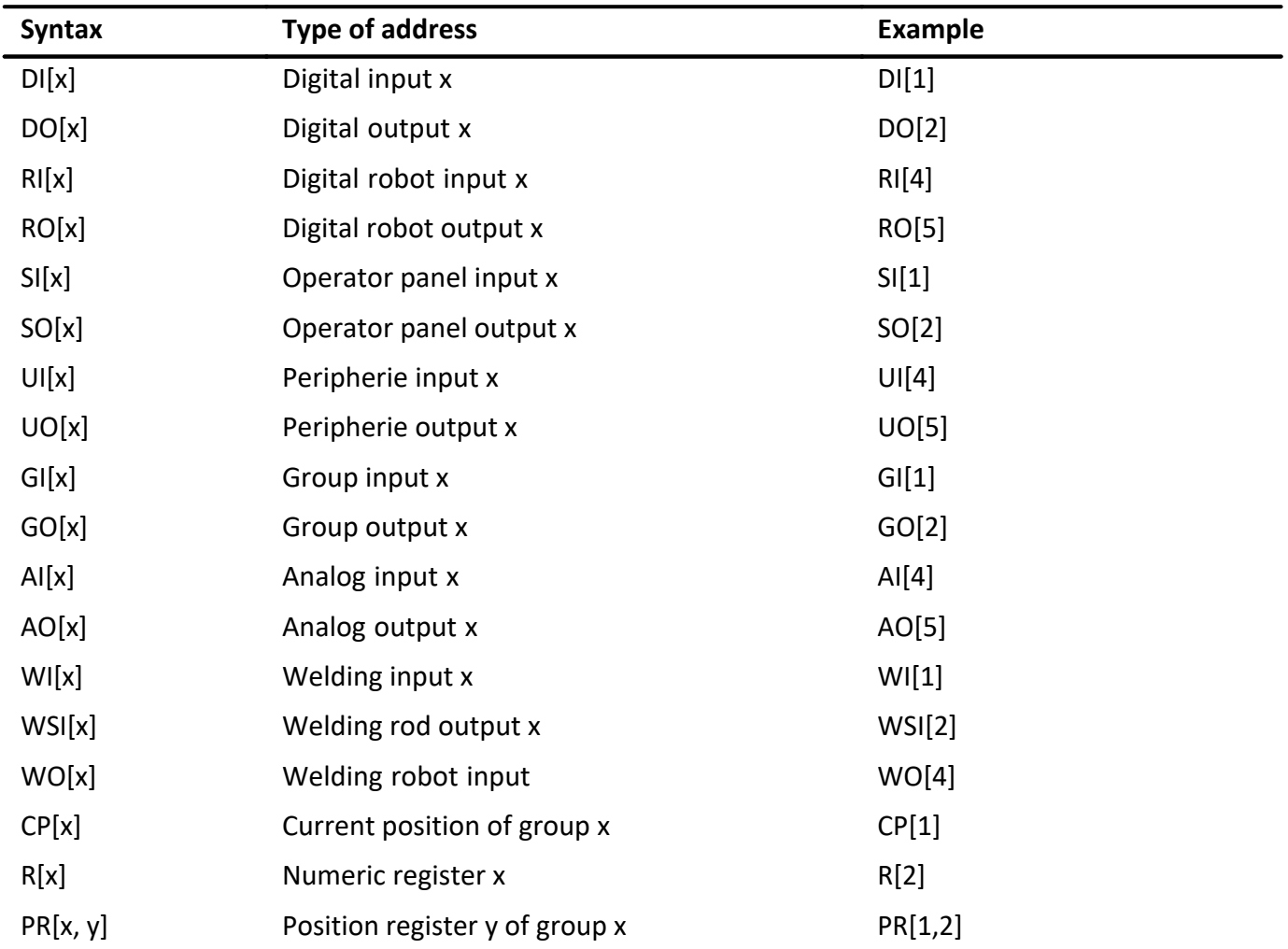

**Table 1-1 Variable syntax Fanuc R-30i / R-J3i**

#### <span id="page-5-3"></span>**Number of recordable addresses**

A maximum of 16 million addresses can be acquired from up to 250 signal sources.

#### <span id="page-6-0"></span>**Time behaviour and particularities**

The intervals between scan transfers from the Fanuc-PLC to the computer depend on:

- Type of controller
- Cycle time of the controller
- Number and combination of selected addresses. Transfer blocks are formed from the selected addresses. Each block causes further delays.

With type R30iB using Ethernet TCP/IP the scan interval is 1 ms for each byte, means if cycle time > 1 ms each cycle a scan. In the event of larger cycle times PLC data transfer and PLC cycle synchronise one another. In the event of shorter cycle times one scan per cycle is not possible. Repeated measurement of the relevant procedures can balance this problem out.

The scan interval is slightly increased for each additional variable. For 1000 variables the scan rate is about 18 ms.